## **Tune memory usage by LogicalDOC on Windows**

Open a console with elevated privileges and execute these commands: *C> cd C:\LogicalDOC\tomcat\bin C> tomcat8w.exe //MS//LogicalDOC*

A new icon in the task bar appears, double click on it and a popup windows is shown, here select the Java tab:

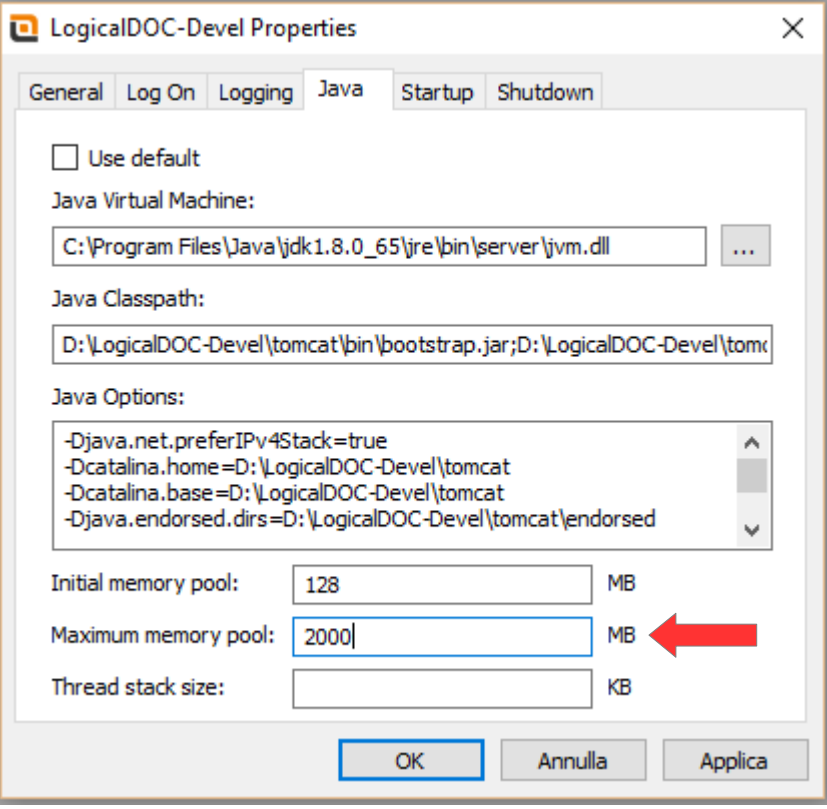

In the field **Maximum memory pool** you can put the number of maximum memory to use for the heap (in the example 2000 MB).

When done click on **Apply** and restart the LogicalDOC service